## Resolve issues when all options of a checklist are checked

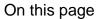

Field changed event | Boolean condition | Transition issue action | Screencast | Import the example | Related use cases

#### Use case

Sometimes resolving issues depends on fields set to a specific value. In this case, the issue is **automat** ically resolved and transitioned to "Done" when all options of the checkbox custom field are ticked.

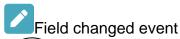

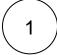

Create a new rule and name it appropriately.

Providing a description will help you to identify what the rule does but this step is optional.

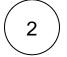

Add a Trigger Field changed event

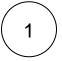

Field

Choose your checkbox custom field

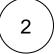

Changed to

Choose Any value

No further configuration needed. The automation rule is triggered every time an issue is being transitioned.

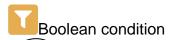

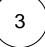

Add Condition Boolean condition

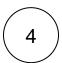

Use the following Parser Expression:

numberOfSelectedItems(%{trigger.issue.c11500}) = numberOfAvailableItems(%{trigger.issue. cf11500})

#Replace field code with the field code of your custom field. Use the field dropdown to automatically insert the field code

#### more info...

- cf11500 is the field code for the custom checkbox field. The field code will differ in your instance.
- numberOfSelectedItems() and numberOfAvailableItems() are functions that can be used with any selectable field.

# Transition issue action

Add Action Transition issue

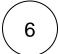

#### Mode

Choose Transitions to status

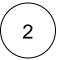

#### **Status**

Choose Done

The target status has to be reachable from the current status, otherwise, the action will not be executed.

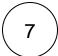

Enable the rule by clicking on the Enable button

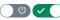

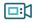

### Screencast

This is how the configuration above should look on your screen

Your browser does not support the HTML5 video element

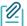

## **JSON**

After importing the JSON file, make sure to **check** the **configuration** of the rule. Non-existing configuration elements (issue types, fields, values etc.) will be highlighted.

```
"name": "Resolve issues when all options of a checklist are ticked",
    "description": "",
    "creator": "admin",
    "status": false,
    "triggerData": "",
    "triggerType": "FIELD_CHANGED_EVENT",
    "configuration": {
        "refs": [
           "issue",
            "system",
            "trigger.issue",
           "trigger.parent"
        "fieldId": "12200",
        "option": "any",
        "triggerType": ""
    "children": [
        {
            "sequence": 0,
            "type": "BOOLEAN_CONDITION",
            "ruleEntityType": "CONDITION",
            "configuration": {
                "refs": [
                    "issue",
                    "project",
                    "system",
                    "trigger",
                    "trigger.issue",
                    "trigger.parent"
                ],
                "expression": "numberOfSelectedItems(%{trigger.issue.cf12200}) = numberOfAvailableItems(%
{trigger.issue.cf12200})",
                "expressionParsingMode": "logical",
                "actingUser": "field_00020"
            },
            "children": [
                {
                    "sequence": 0,
                    "type": "TRANSITION_ISSUE",
                    "ruleEntityType": "ACTION",
                    "configuration": {
                        "refs": [
                            "issue",
                            "project",
                            "system",
                            "trigger",
                            "trigger.issue",
                            "trigger.parent"
                        ],
                        "option": "status",
                        "status": "10012",
                        "actingUser": "field_00020"
                    },
                    "children": null,
                    "hasChildren": false
            "hasChildren": true
   ],
    "hasChildren": true
}
```

## Related use cases

| Title                                                               | Automated action        | JWT feature  | Label      |
|---------------------------------------------------------------------|-------------------------|--------------|------------|
| Transition affected issues when releasing a version (manually)      | Transition issue action | <b>&amp;</b> |            |
| Close epic when stories are done                                    | Transition issue action | <b>\$</b>    |            |
| Automatically close parent when all sub-tasks are done              | Transition issue action | <b>\$</b>    | STAFF PICK |
| Resolve issues when all options of a checklist are checked          | Transition issue action | <b>\$</b>    |            |
| Schedule issues for re-submission                                   | Transition issue action | <b>%</b>     |            |
| Schedule the escalation of overdue issues                           | Transition Issue        | <b>\$</b>    |            |
| Keep the status of parents and sub-tasks in sync                    | Transition issue action | <b>%</b>     | STAFF PICK |
| Transition affected issues when releasing a version (automatically) | Transition issue action | <b>\$</b>    | STAFF PICK |
| Transition issues when assigned to a developer                      | Transition issue action | <b>\$</b>    |            |
| Automatically close sub-tasks when parent is completed              | Transition issue action | <b>%</b>     | STAFF PICK |
| Re-open issue when a new comment is added                           | Transition issue action | \$           |            |
| Close stories when epic is done                                     | Transition issue action | <b>\$</b>    |            |
|                                                                     |                         |              |            |

If you still have questions, feel free to refer to our support team.